## Herramienta de selección

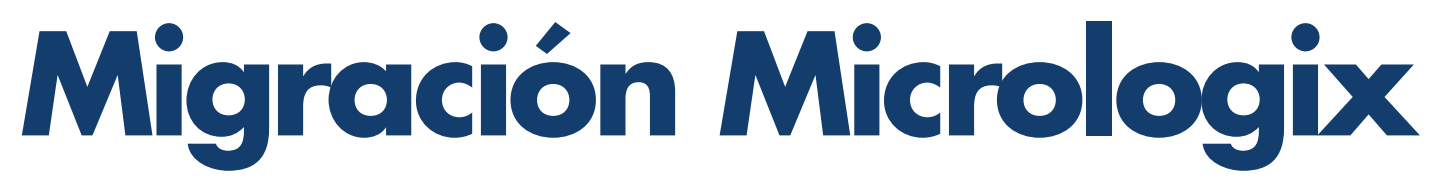

www.risoul.com.mx

**1**

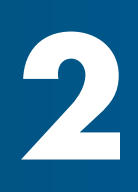

**3**

Seleccione sus componentes para migración, usando el software Integrated Architecture Builder y representando su Micrologix actual.

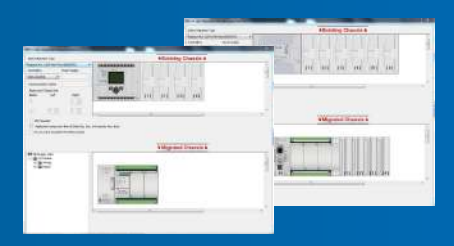

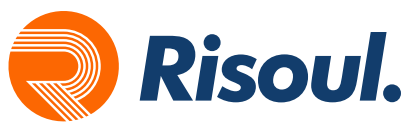

### Conversión de lógica

# Gane valor migrando a Micro800

Usando la herramienta de conversión gratuita, incluida en Connected Components Workbench.

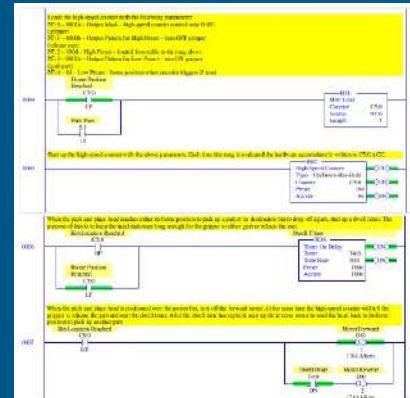

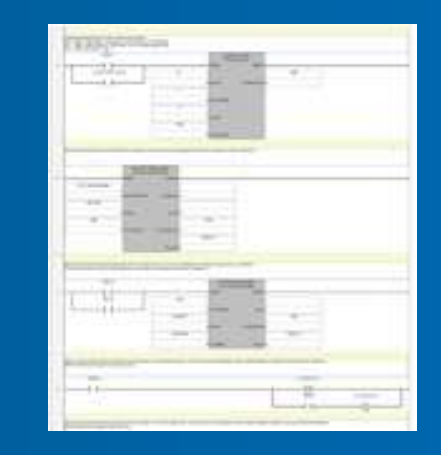

Simulación y depuración

Utilizando el simulador de micro800, incluido en Connected Components Workbench.

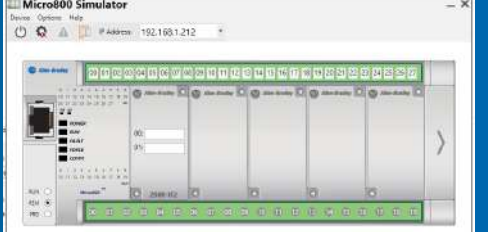

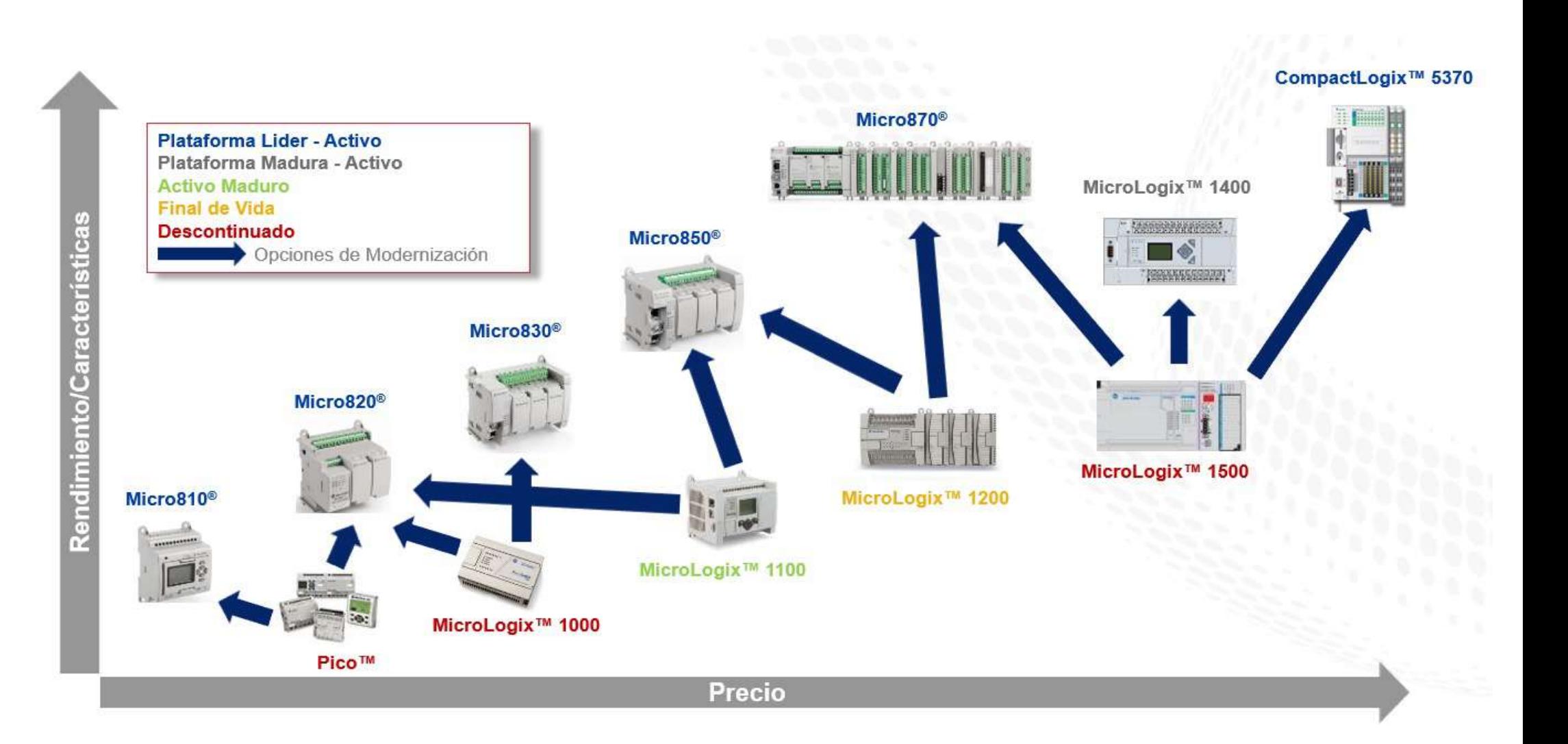

## $0000$